## **Wie bereite ich meine Files für den RISO vor für Photoshop/Illustrator:**

bei mehrfarbigen Bilder:

…

am besten bei Photoshop oder Illustrator eine Ebene je Farbe. Schreibt euch die Ebenen an, wenn alles in Graustufen ist, kann es leicht zu Verwechslungen führen.

Druckfiles in Graustufen / schwarz–weiss anlegen unter Bild --> Modus --> Graustufen

100% schwarz = volle Sättigung der Farbe 50% grau = 50% Sättigung

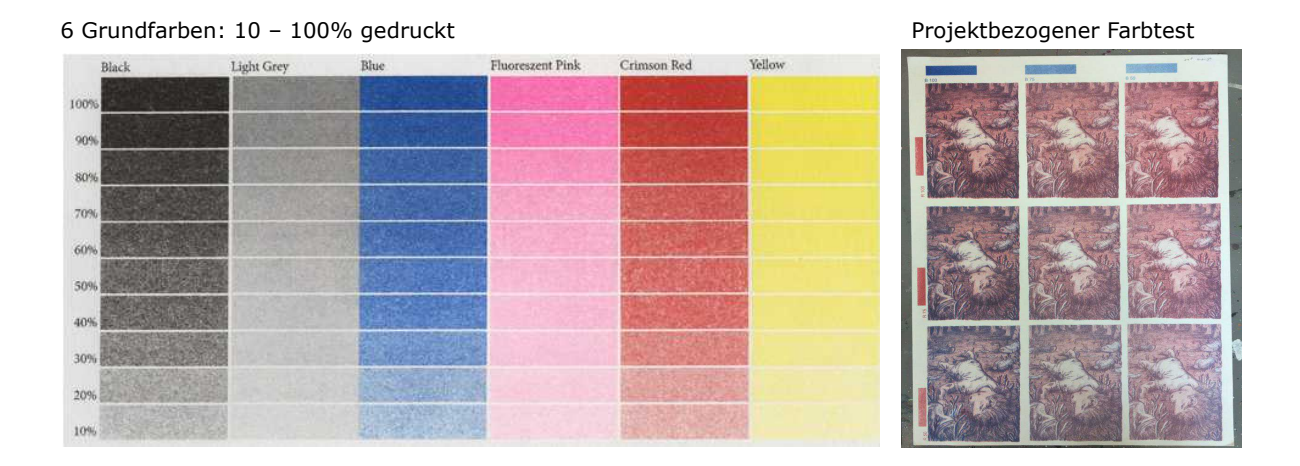

Unter 20% Deckkraft ist SEHR hell bei RISO!

Files werden eher etwas heller gedruckt als sie auf dem Bildschirm wirken, also gerne mit eher zu viel Kontrast und bisschen zu dunkel arbeiten.

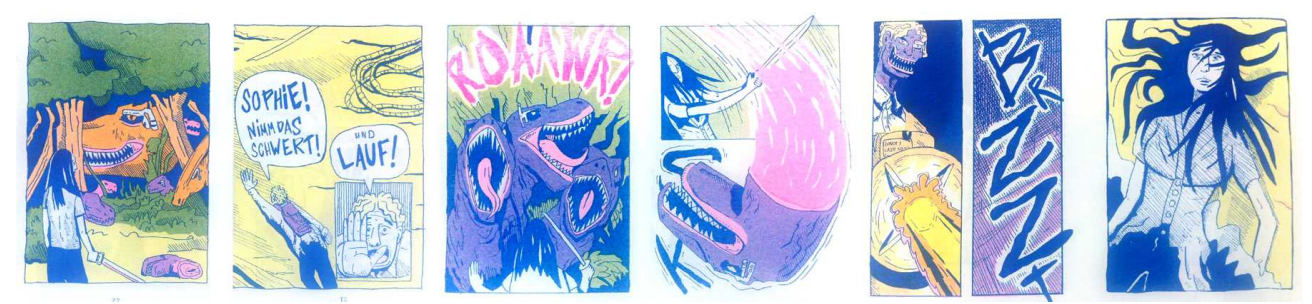

3-farbiges Projekt: Pink – Gelb – Blau als Grundfarbe (Lila – Grün – Orange durch Mischung erzeugt)

Die Reihenfolge der Farben beim Druck, können wir dann am besten vor Ort zusammen bestimmen, das müsst ihr beim Vorbereiten (zB die Ebenen Reihenfolge) nicht beachten.

Zeichnungen die analog mehrfarbig angefertigt wurden können auch durch Kanaltrennung im Photoshop in CMYK aufgeteilt werden. Eine Anleitung gibt es auf der RISO-Yeah! Homepage unter Infos (irgendwo runter scrollen).

[Www.riso-yeah.weebly.com/infos](http://Www.riso-yeah.weebly.com/infos) --> Kanaltrennung

Beispiel, CMYK gedrucktes Foto, gerastert (Pink, Gelb, Blau, Schwarz):

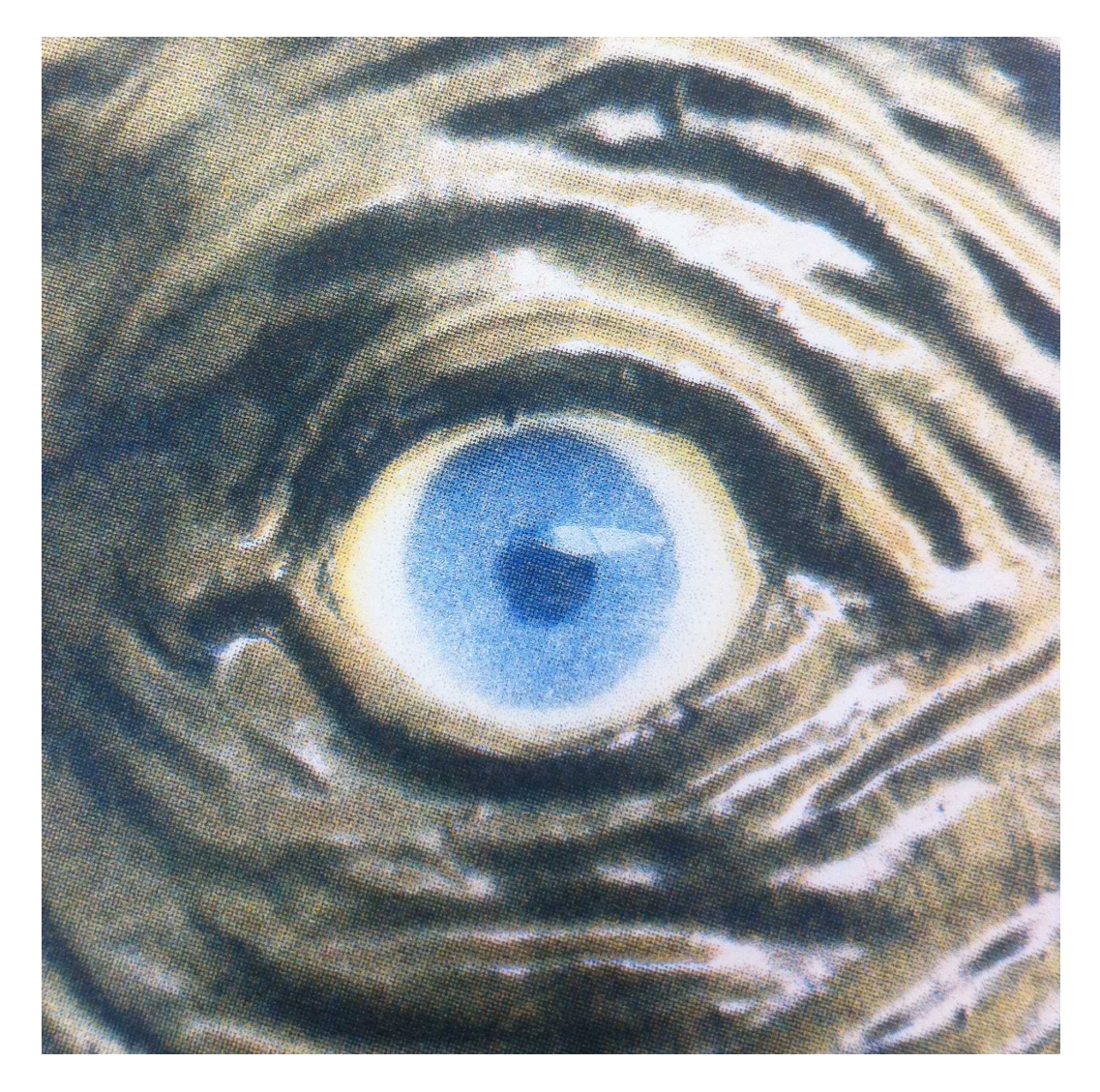

Einfacher ist natürlich als Beispiel mit analogen Outlines zu Arbeiten und dann erst digital einfärben. Oder direkt digital zu arbeiten. Aber am besten ihr arbeitet so wie euch am wohlsten ist und findet da für euch die Beste Lösung.

Wird ein farbiges File in Photoshop --> Modus in Graustufen umgewandelt, hellen sich die Farben durch die Umwandlung auf. Das heisst, die einzelnen Ebenen / Farben sollten dann auf jeden Fall nochmals nachgedunkelt werden!!

Bei Fragen: [risoriso@riseup.net](mailto:risoriso@riseup.net)

Viel Spass! Ich freu mich auf eure Projekte.